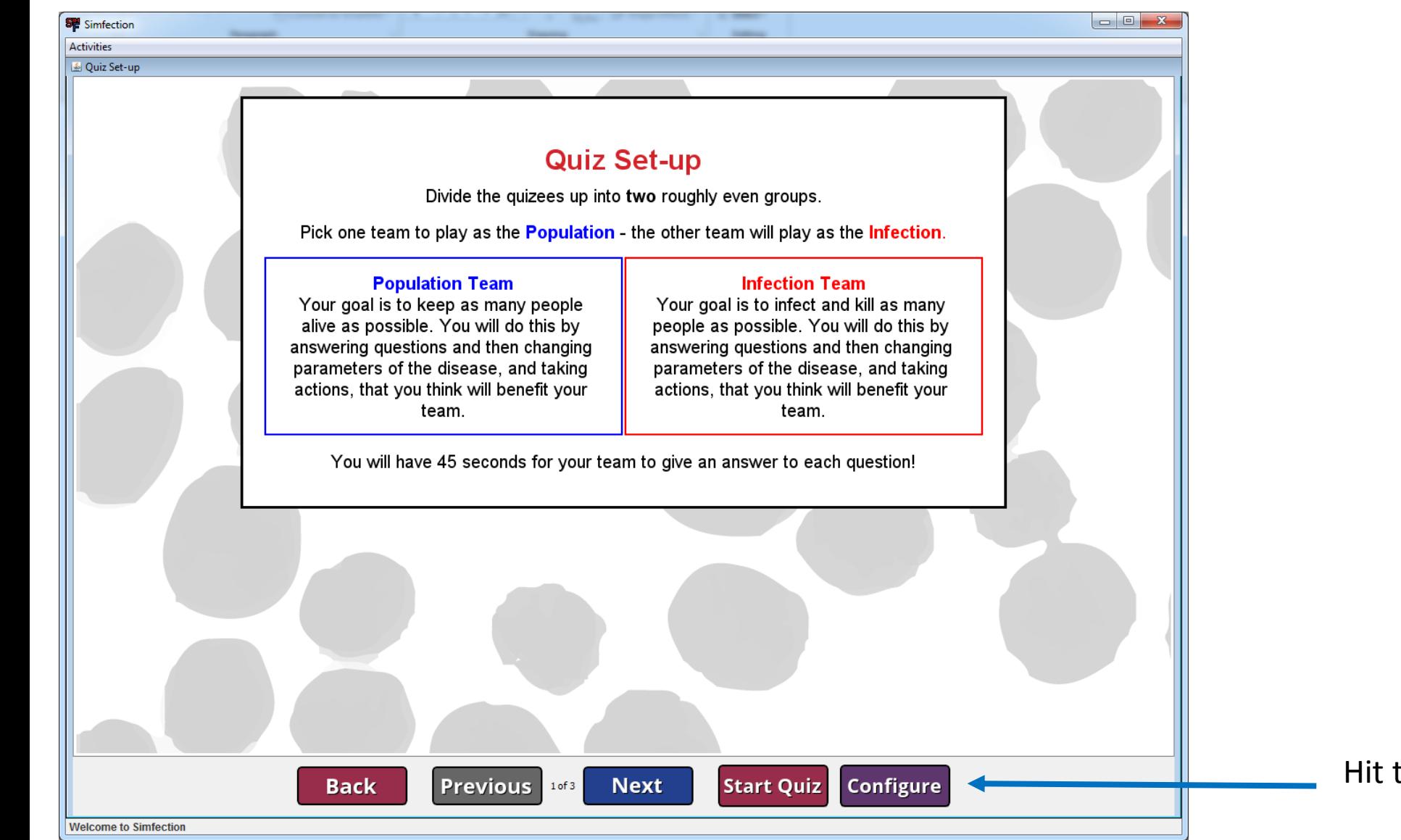

Hit the configure button to open up the quiz options

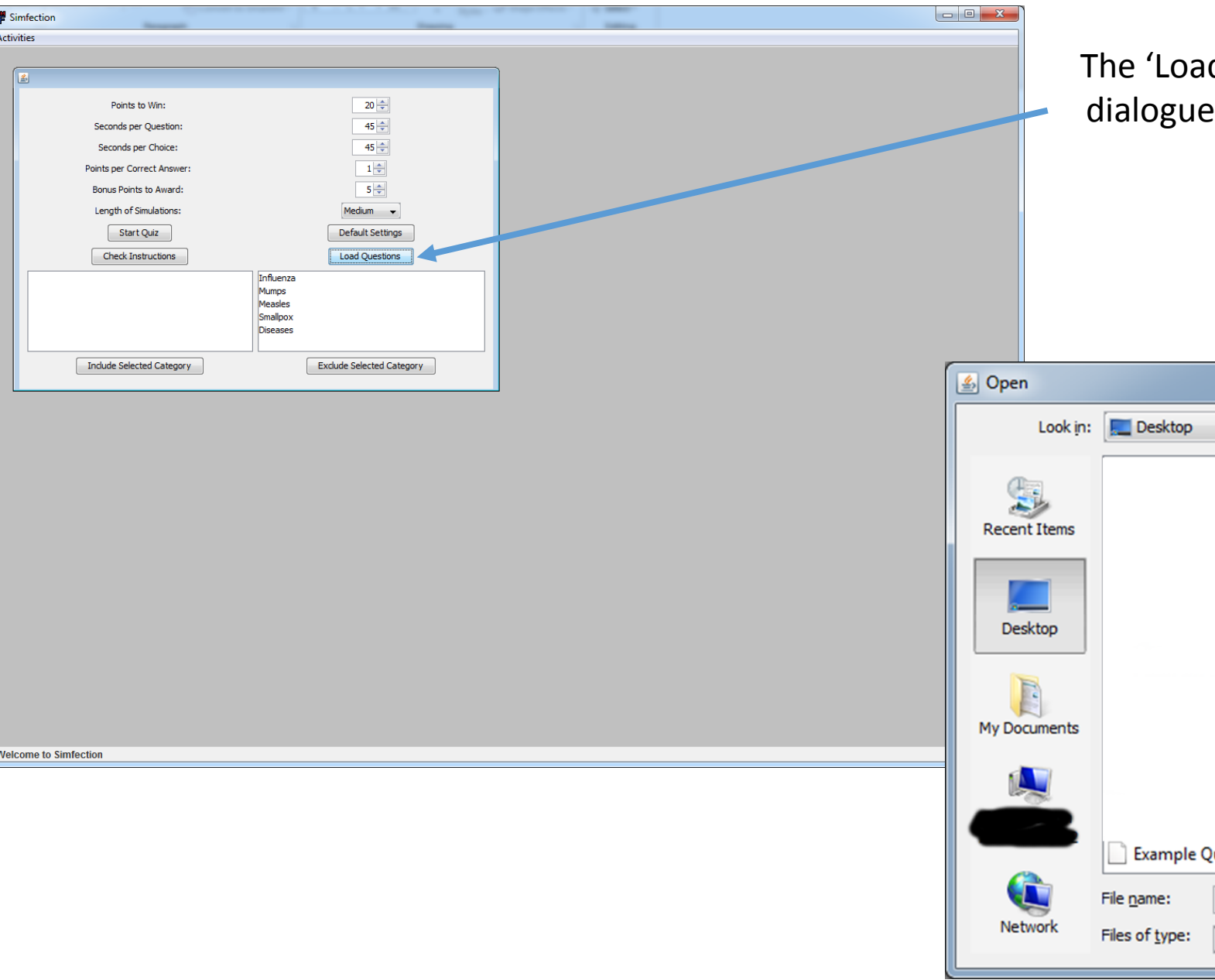

d Questions' button will open up a box, where you can choose a quiz questions file to import

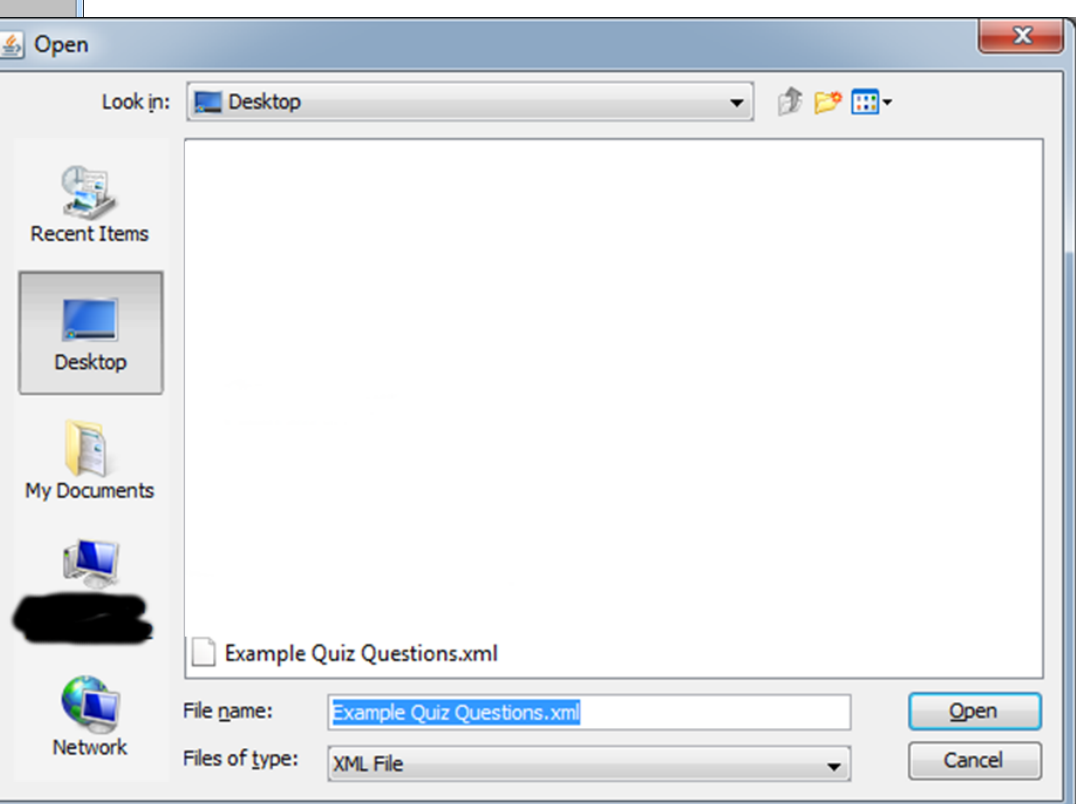

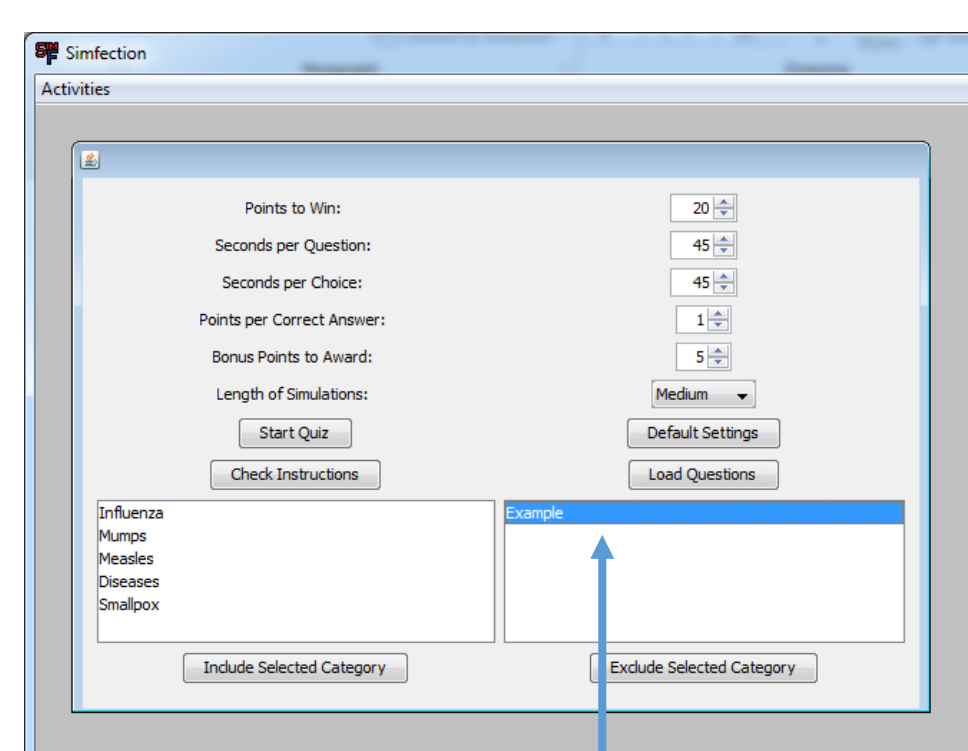

**I've excluded all but the 'Example' category here so that I can specifically test these questions and no others.**

**Once loaded, there is confirmation.** 

2 questions successfully loaded.

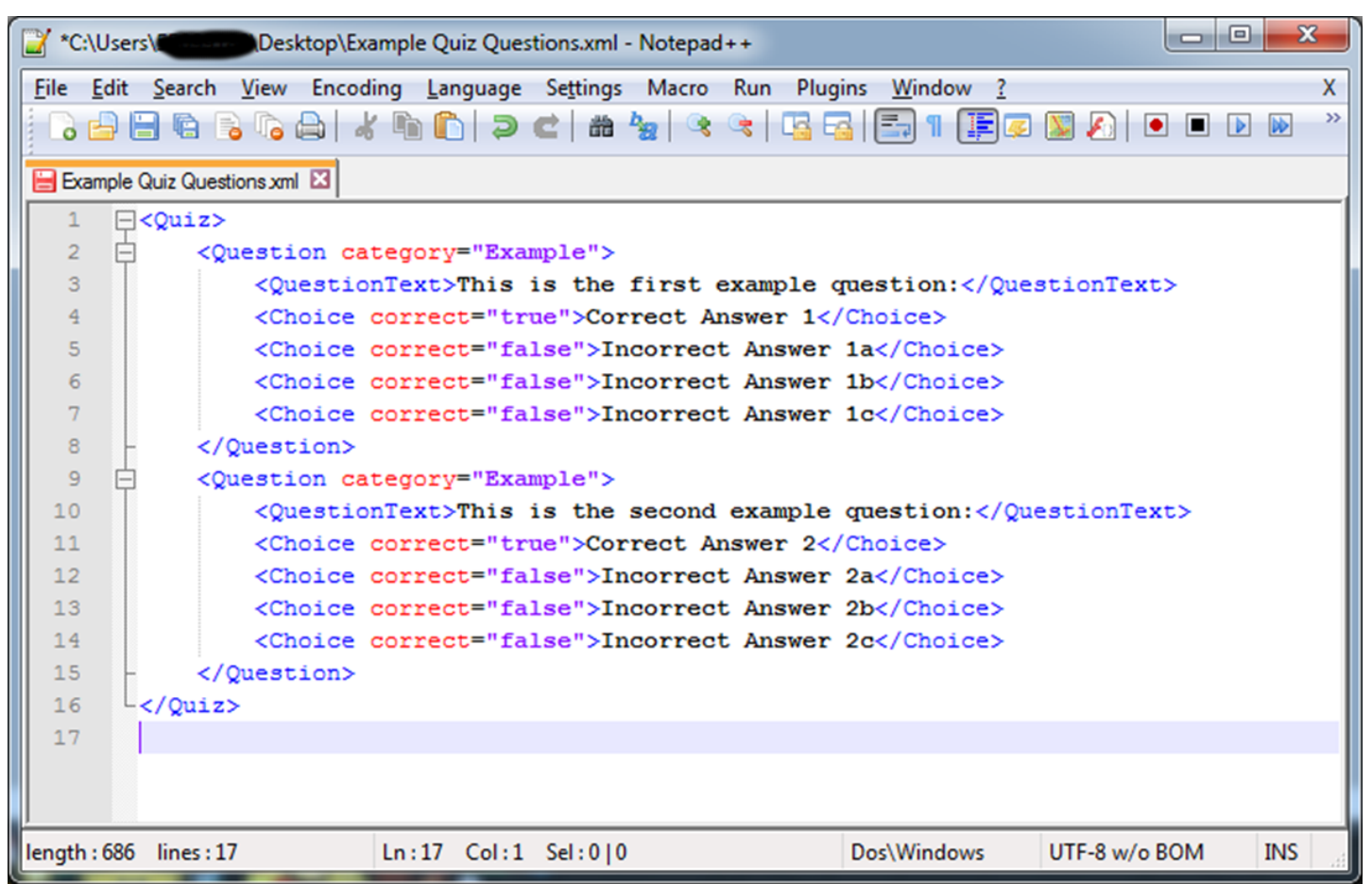

Quiz question files can be made in any text editor, and follow the template above. The number of choices does not matter, and there can be more than one 'true' choice if necessary.

The recommended extension is .xml as this will help SimFection to find the files.

Only questions from the 'Example' category are included, based on what we have included/excluded at the settings screen.

Possible answers are automatically shuffled each time they appear by SimFection.

If more than four choices are given, the answers will be resized accordingly.

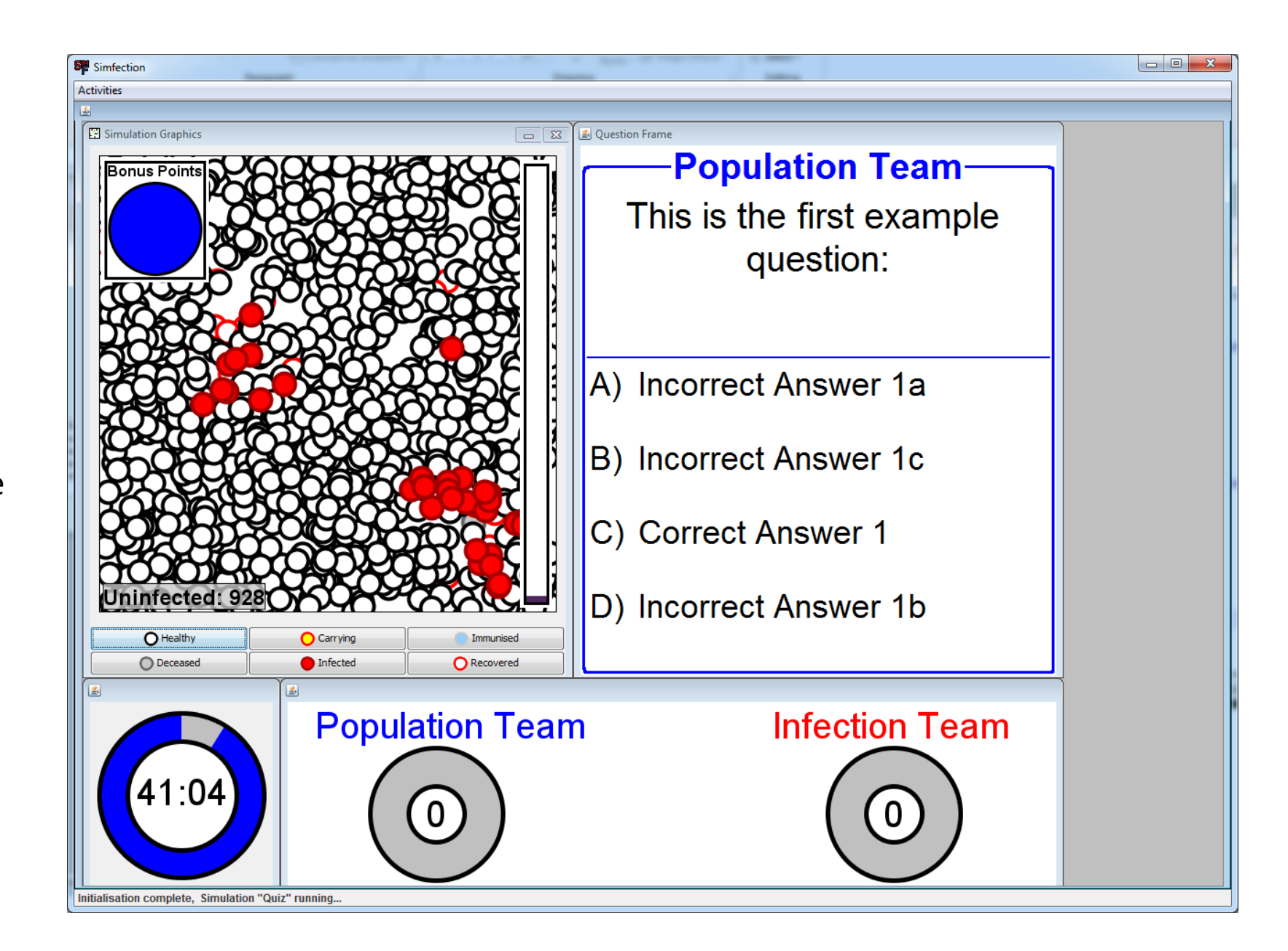